# **Marche à suivre poste d'accueil virtuel**

- tapez dans la barre de recherche de votre navigateur www.reseauzec.com puis sélectionnez la ZEC de votre choix.
- Cliquez sur le rectangle *SERVICE EN LIGNE*

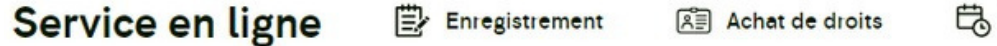

S'il s'agit de votre première connexion, veuillez sélectionner l'option **CRÉER COMPTE.** Sinon, veuillez inscrire votre identifiant (adresse courriel) ainsi que votre mot de passe puis faites *SE CONNECTER*

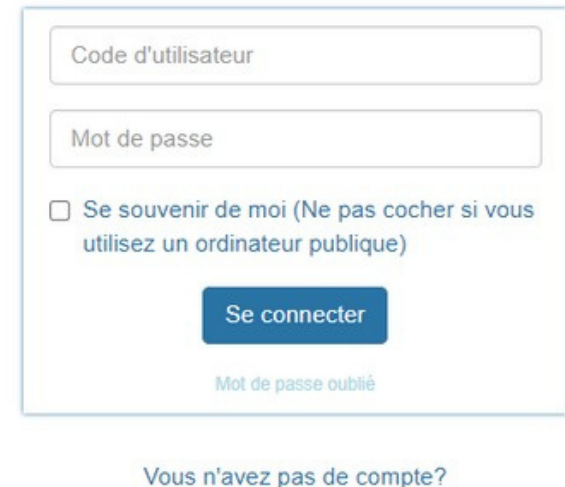

Créer compte

Vous avez perdu votre mot de passe ? Sélectionnez *mot de passe oublié* ou contactez le secrétariat de la ZEC en question.

**Réservation** 

**Modifier le** profil

 $\bullet$ Lorsque vous êtes connecté à votre compte, la première chose à faire est de vérifier les informations à votre profil et d'apporter tous correctifs nécessaires. Pour se faire, veuillez sélectionner l'onglet **MODIFIER MON PROFIL** et n'oubliez pas de sauvegarder vos modifications.

 $\rightarrow$ 

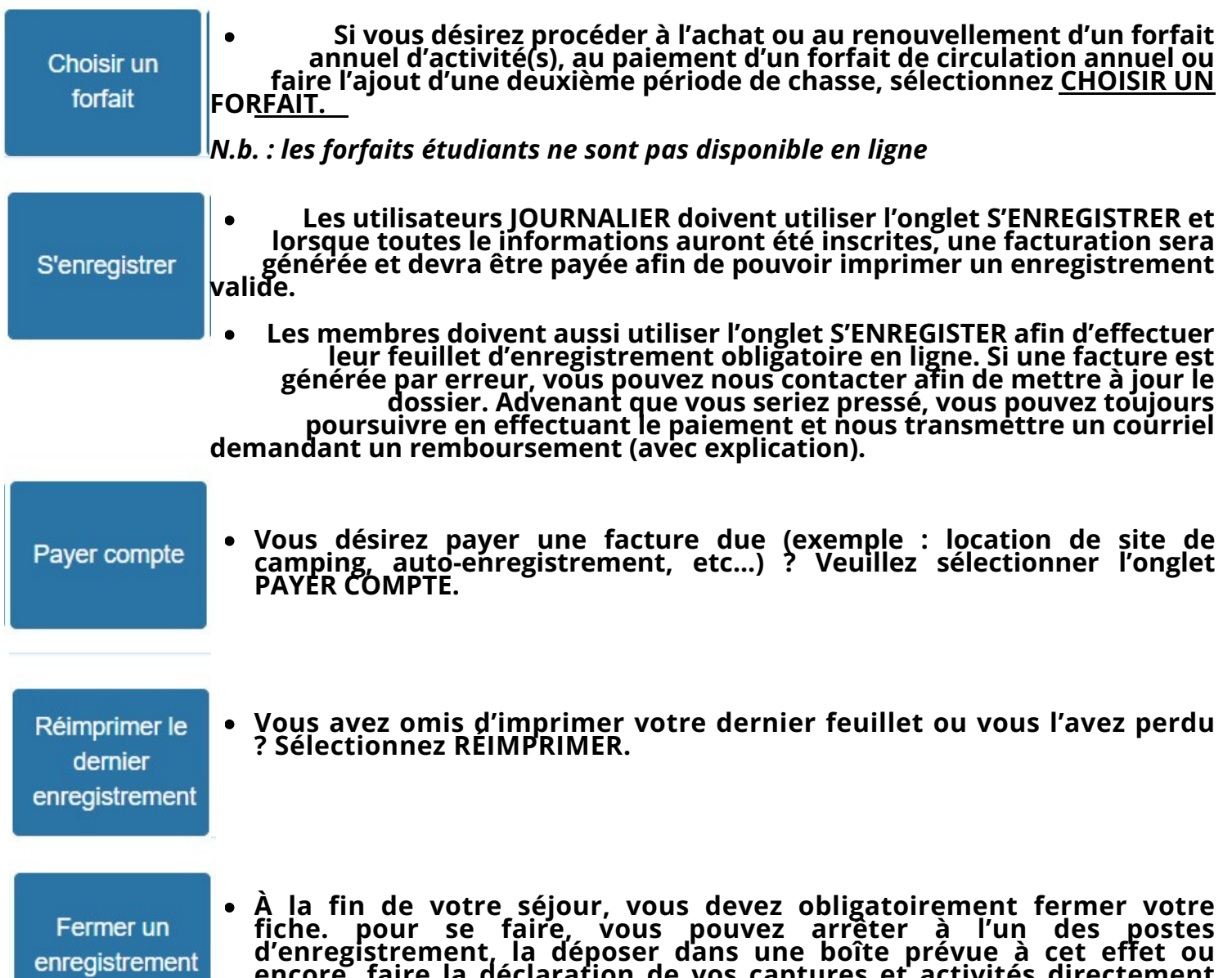

**encore, faire la déclaration de vos captures et activités directement**

**en ligne en sélectionnant l'onglet FERMER SON ENREGISTREMENT**

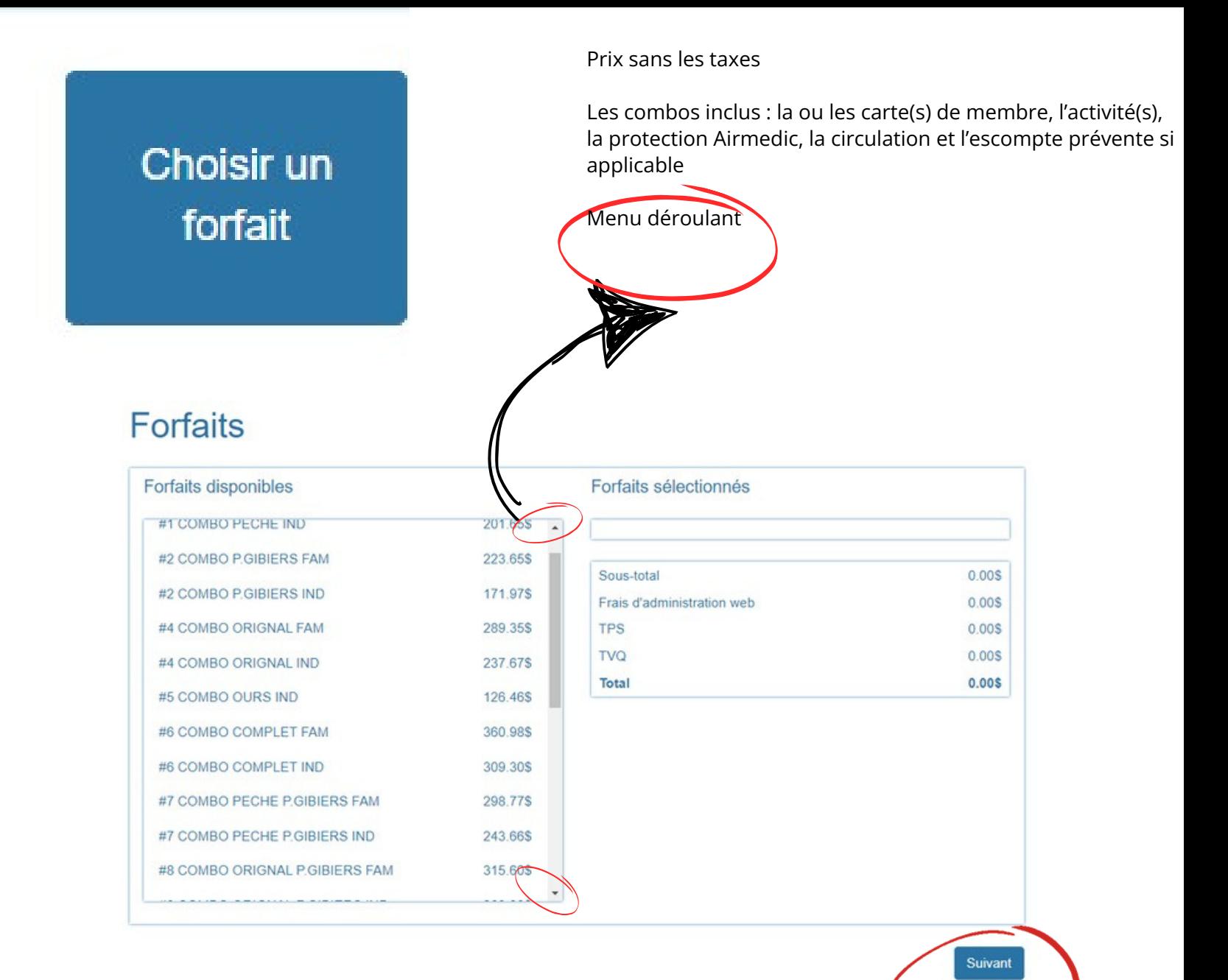

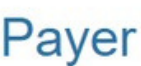

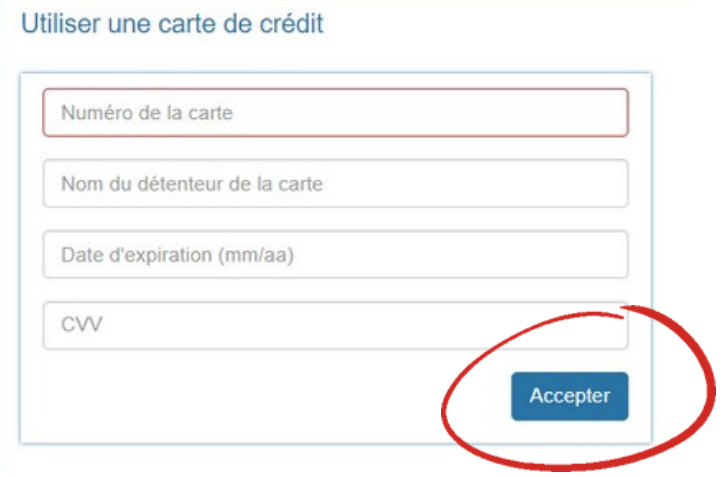

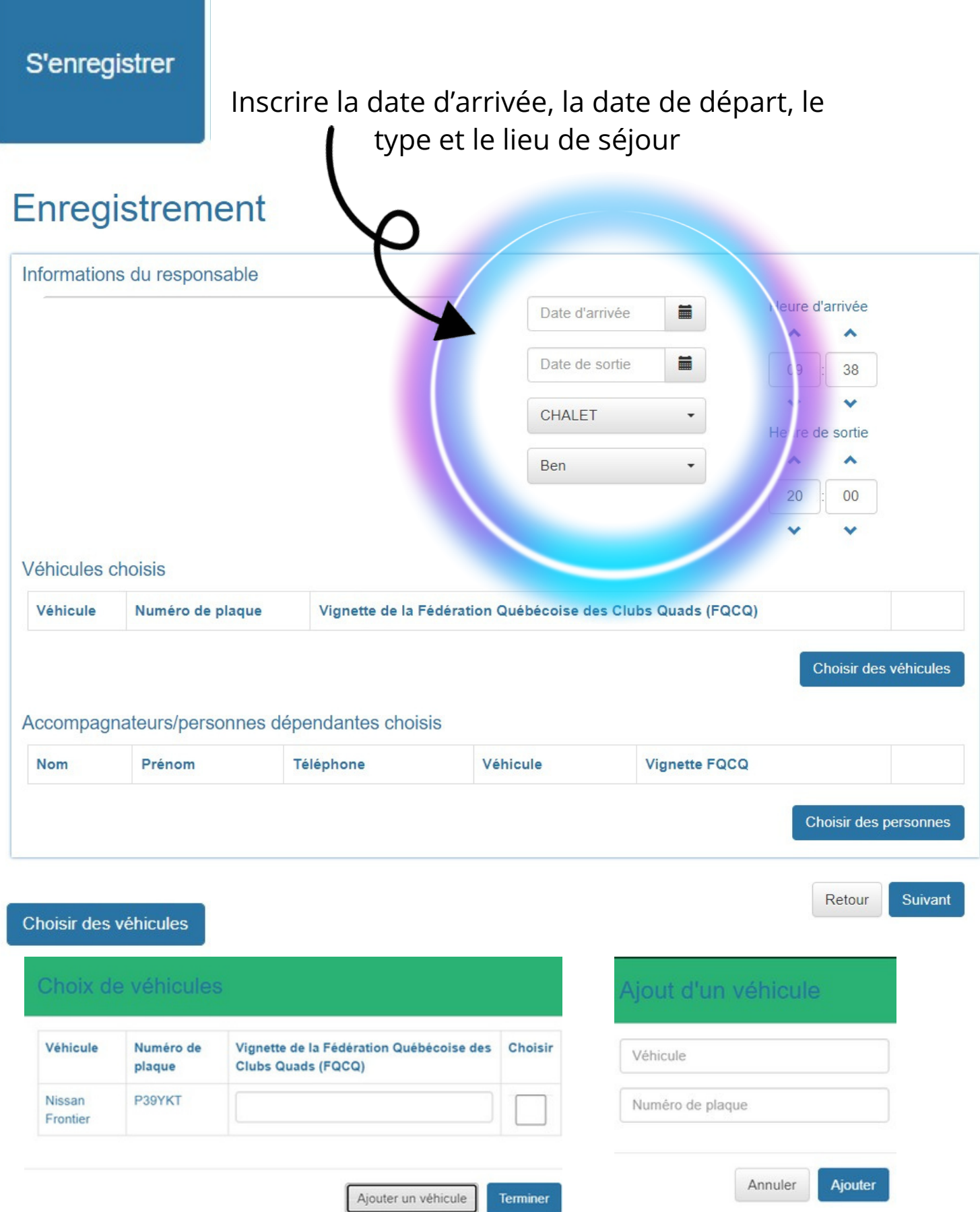

Véhicule existant : Choisir (cocher) le véhicule et faire TERMINER Nouveau véhicule : AJOUTER UN VÉHICULE, inscrire infos et AJOUTER

## **Dépendants ou accompagnateurs ?**

Un **dépendant** est un membre de la famille couvert par le forfait annuel du détenteur principal. Il s'agit d'un conjoint ou d'une conjointe et des enfants de 17 ans et moins.

Un **accompagnateur** est une personne qui se joint à vous lors de votre séjour. Il peut s'agir d'un cousin, d'une amie, d'une tante, etc.

Cette personne n'est pas couverte par votre forfait d'activité(s)

Pour alterner entre les deux menus, vous n'avez qu'à cliquer sur le rectangle en vert/gris

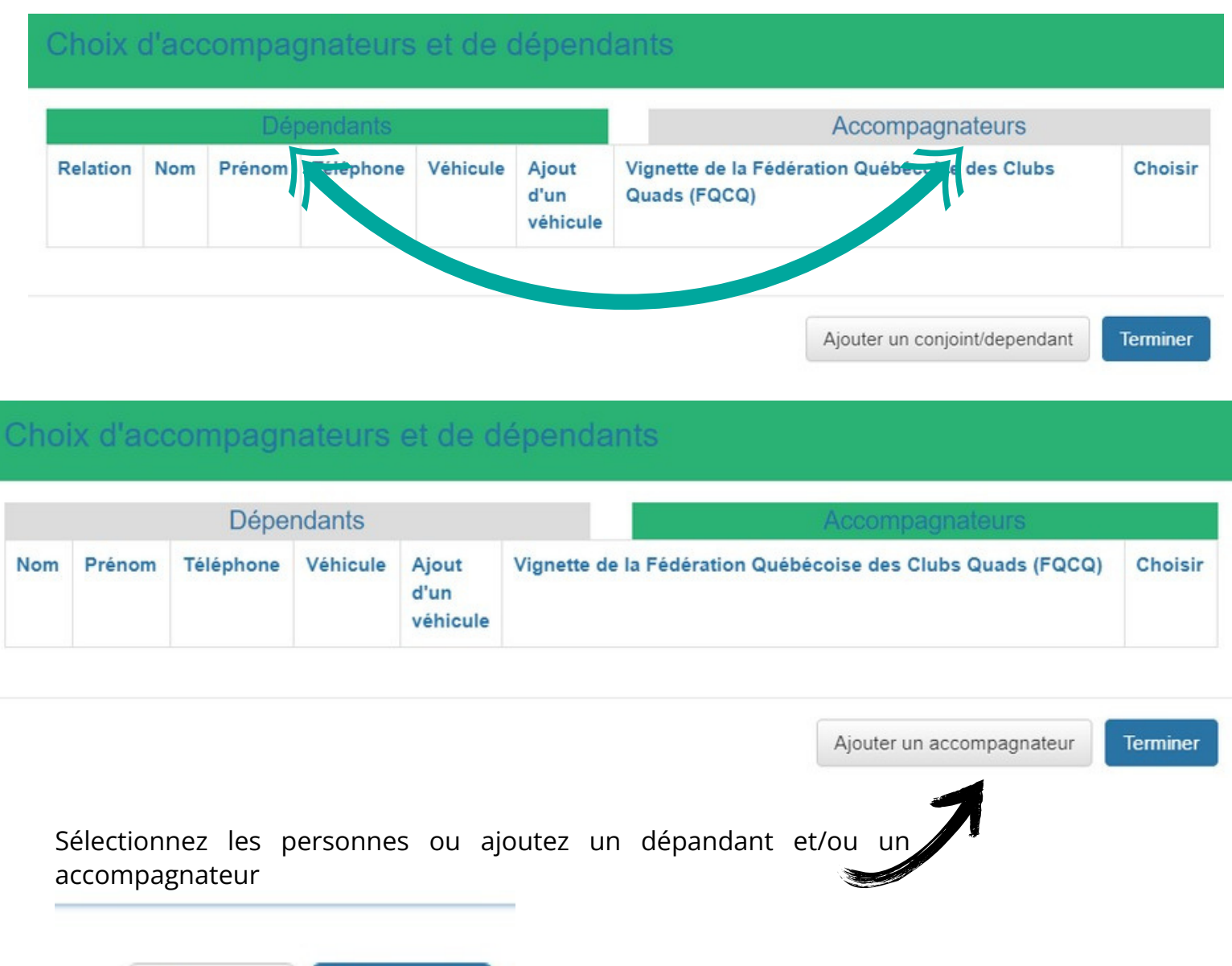

**Suivant** Retour

Sélectionnez SUIVANT lorsque vous aurez inscrits les renseignements nécessaires.

## Enregistrement

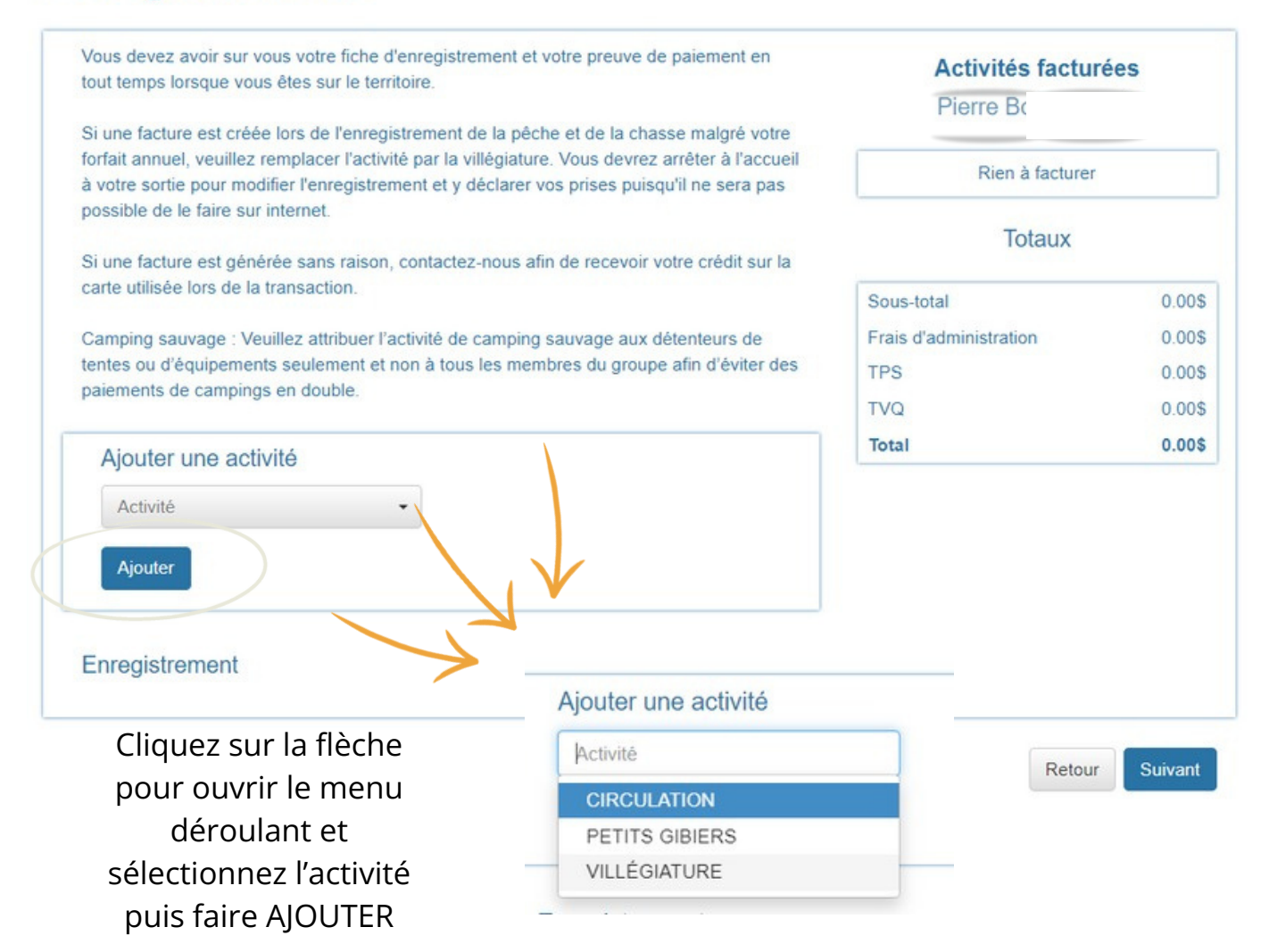

Lorsque l'activité est ajouté. un rectangle apparaitra au bas de la page. Les journées sont automatiquement actives (en vert). Vous devez déselectionnez (en cliquant sur chaque journée) les jours où vous ne prévoyez pas effectuer cet activité afin qu'une **barre diagonale rouge** remplace le carré vert.

Attention : une activité est obligatoire pour chaque personne et chaque journée.

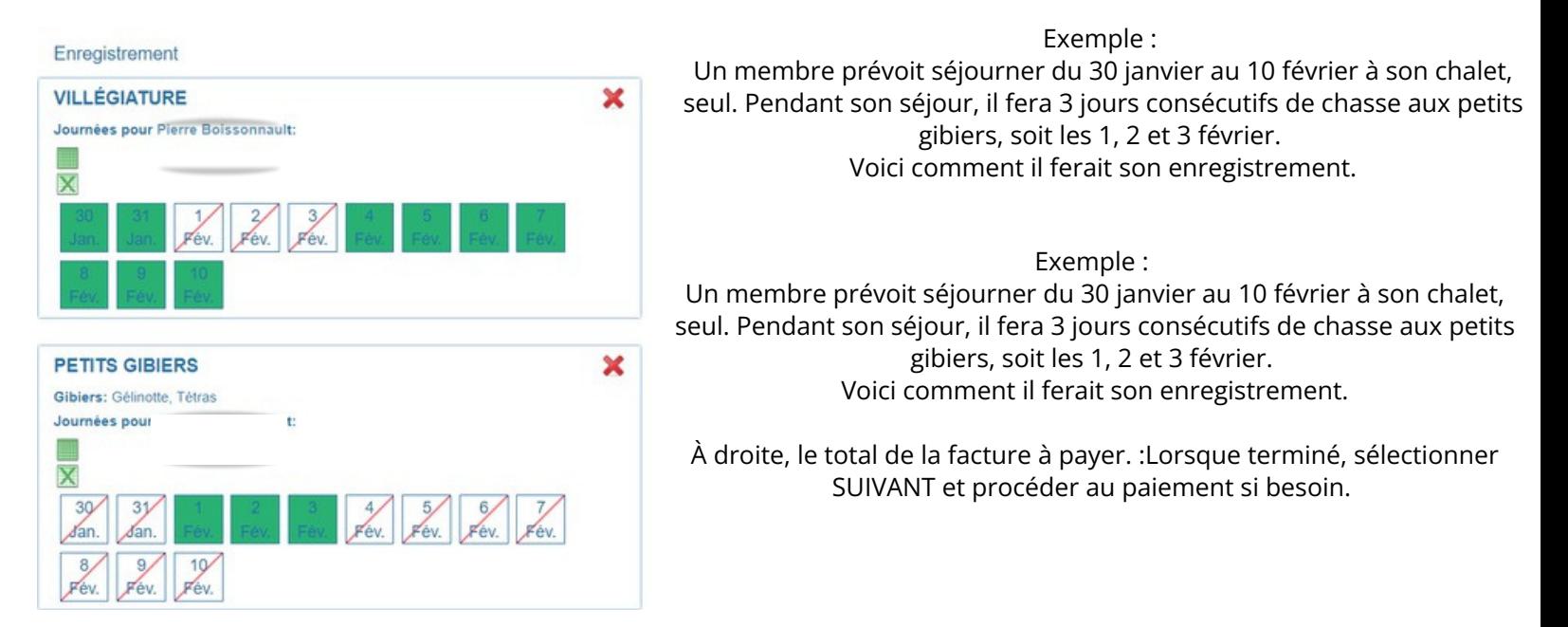

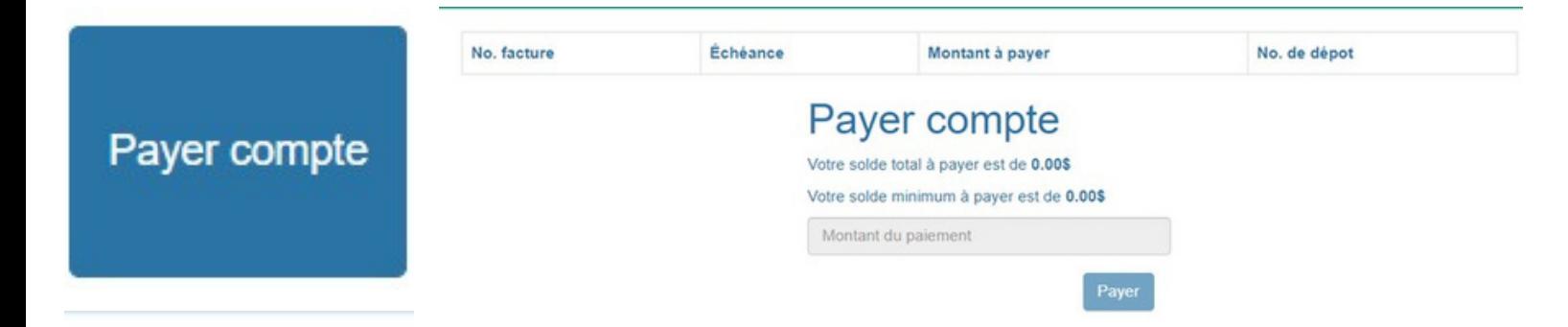

Fermer un enregistrement

Veuillez inscrire, PAR PÊCHEUR, le nombre de poisson consommé, celui des captures rapporté pesés(poissons) et rapporté non pesé. Attention de bien inscrire les données aux bons endroits pour éviter des fermetures de lacs non justifiés.

### Liste des enregistrements ouverts

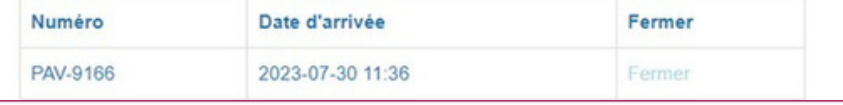

#### Fermeture enregistrement et captures

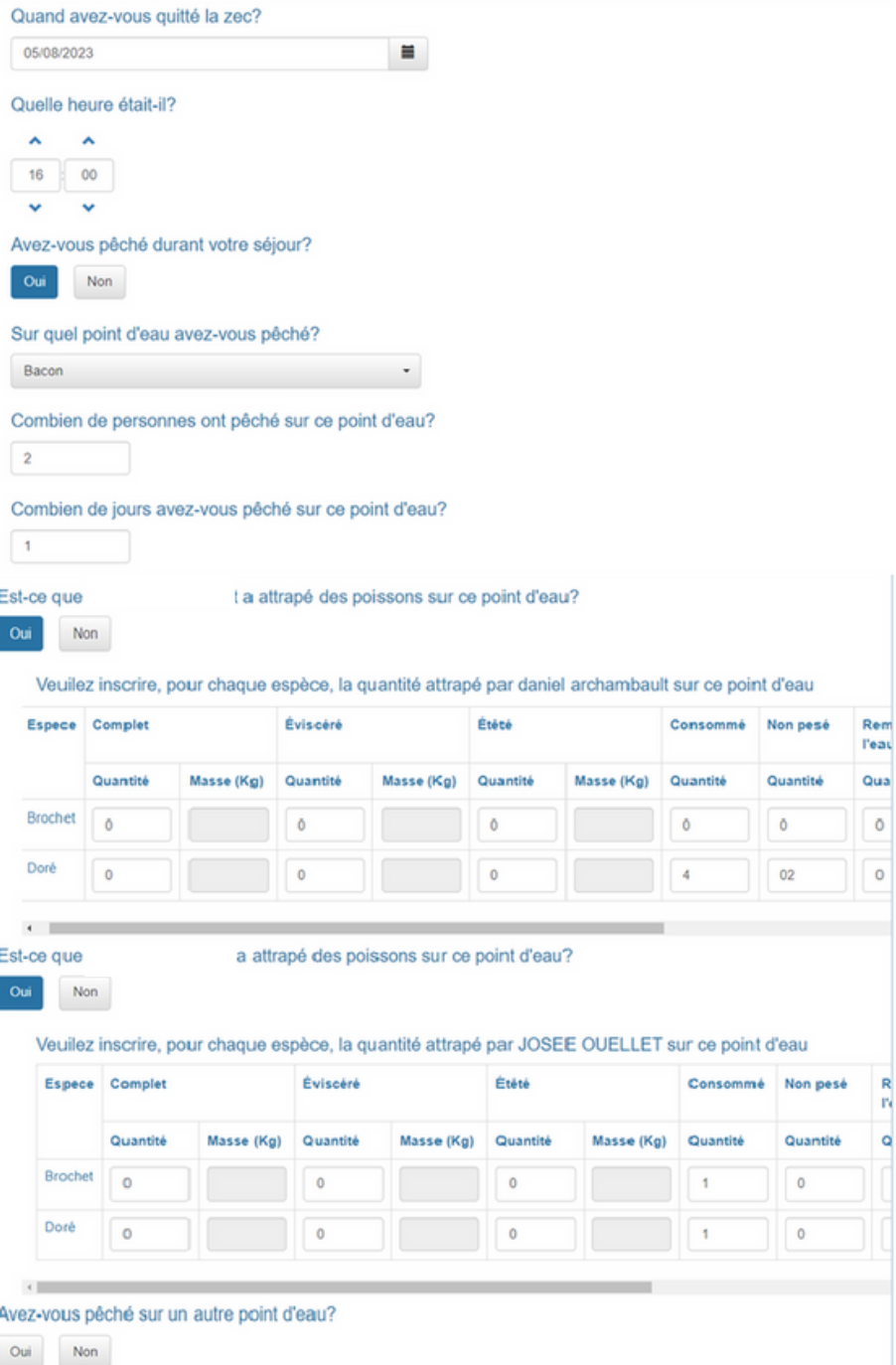